# Kids Mode Instructions IOS, Android & Website For

## KIDS MODE

#### IOS STEP #1

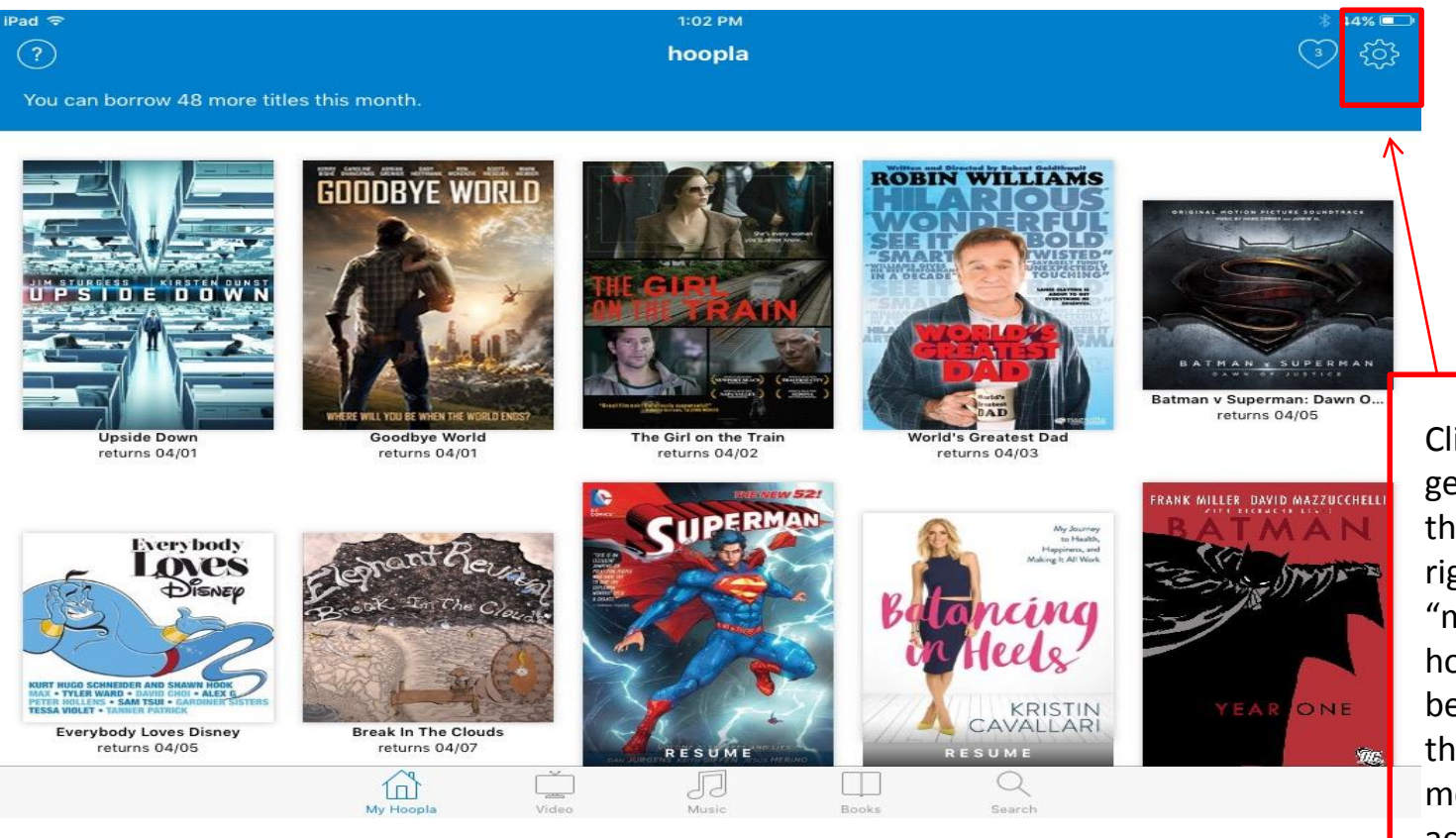

Click the gear icon in the upper right (under "my hoopla" to be taken to the settings menu to active "Kids Mode"

#### IOS STEP #2

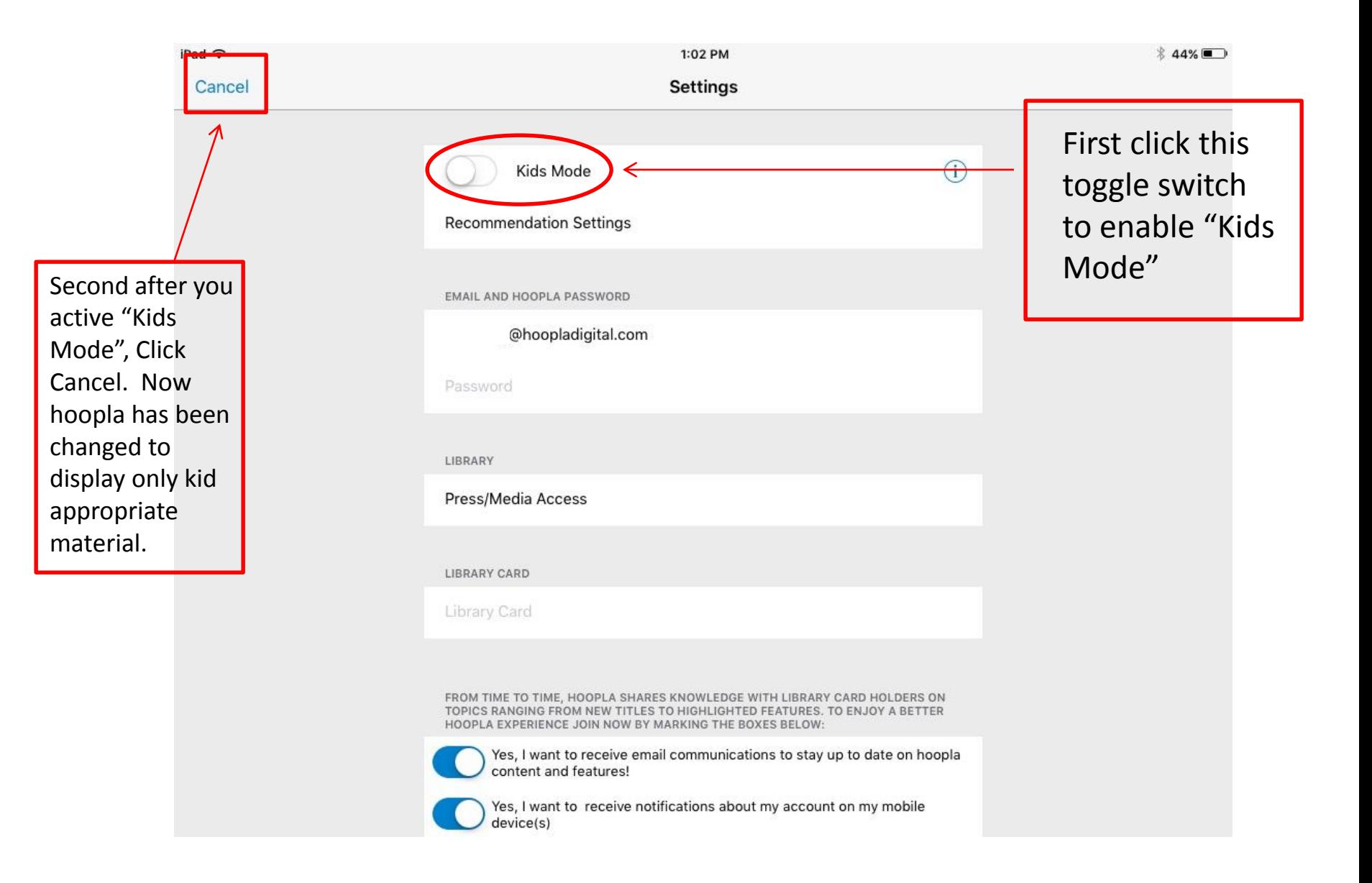

#### Android STEP #1

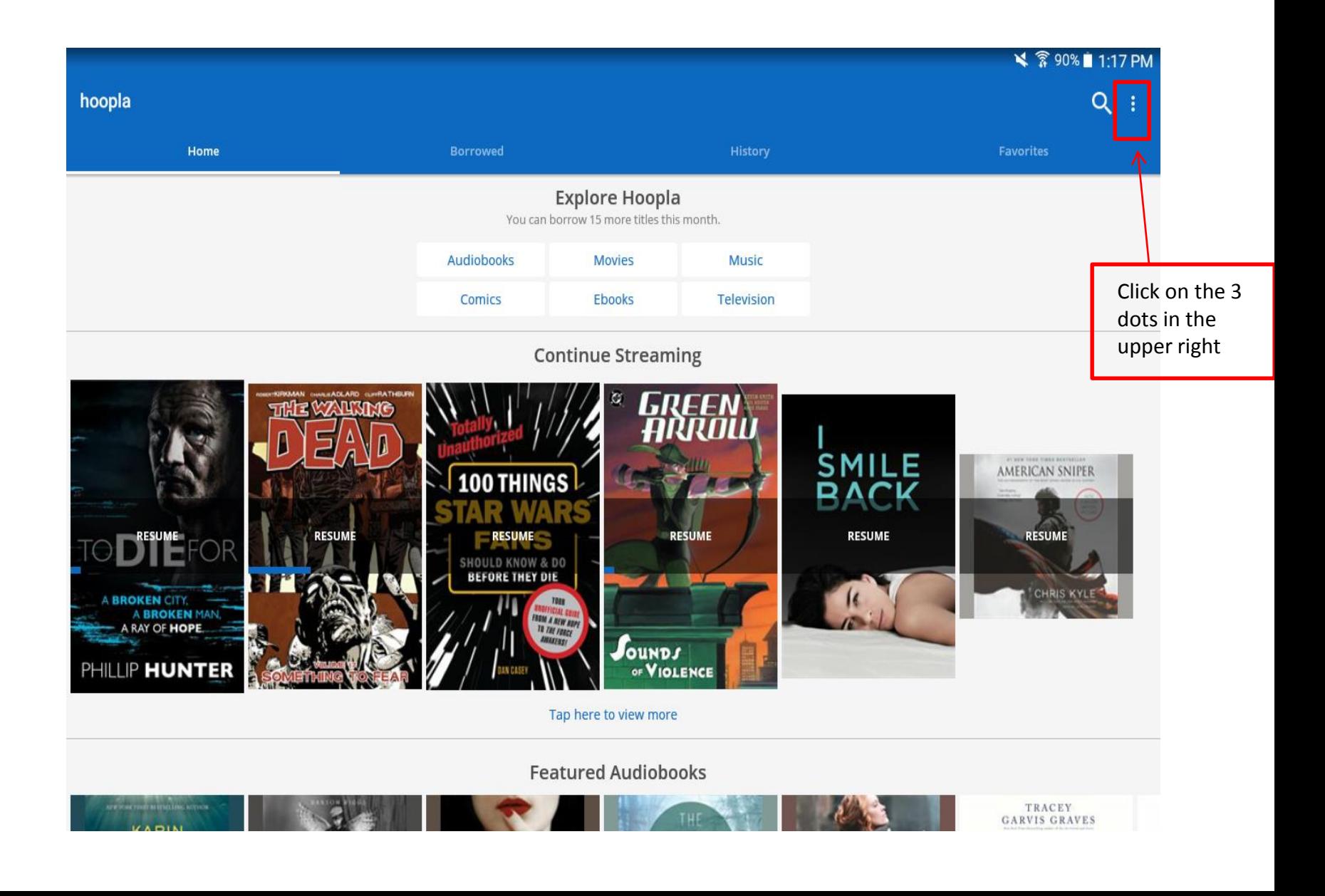

#### Android STEP #2

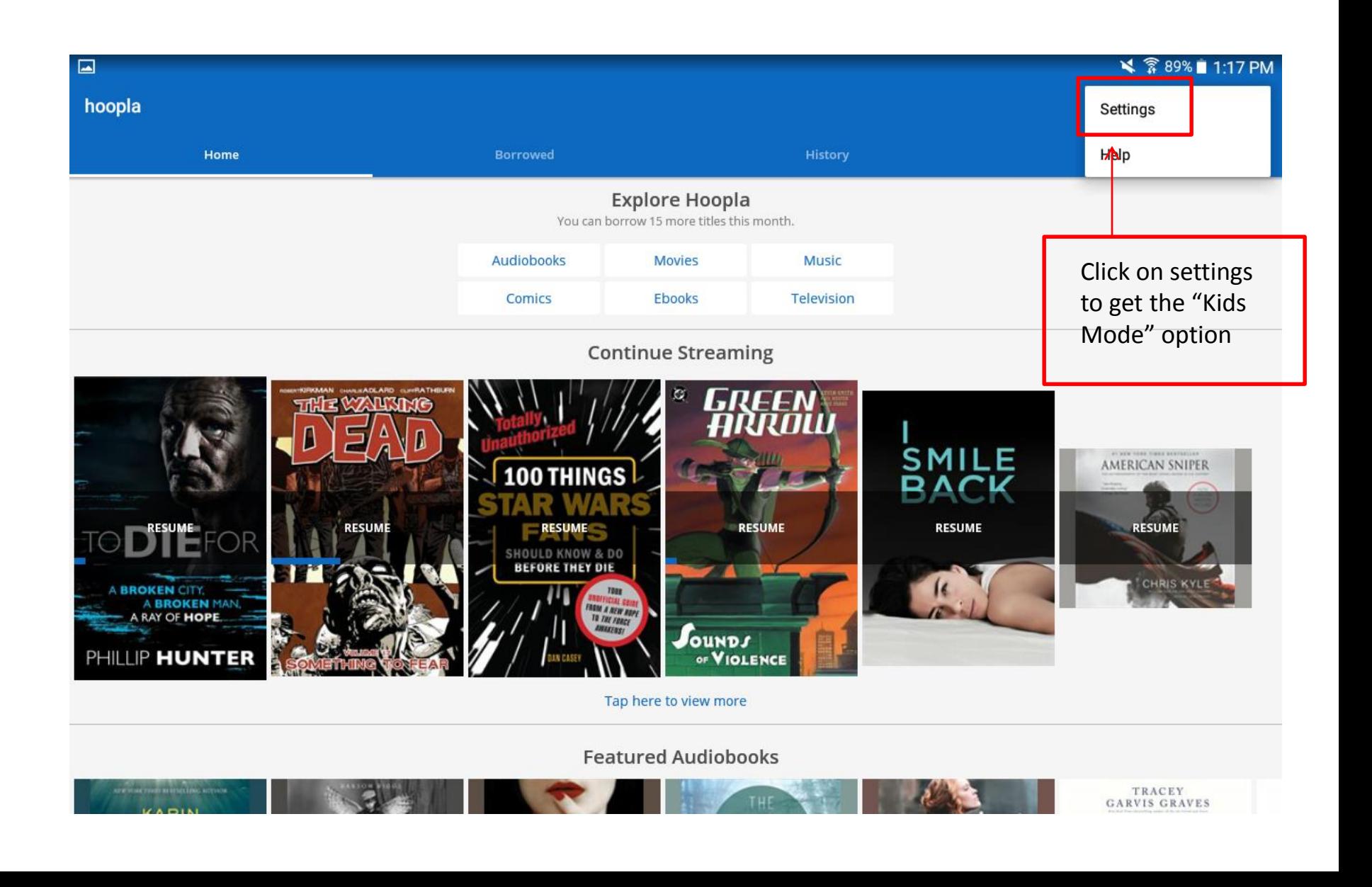

#### Android STEP #3

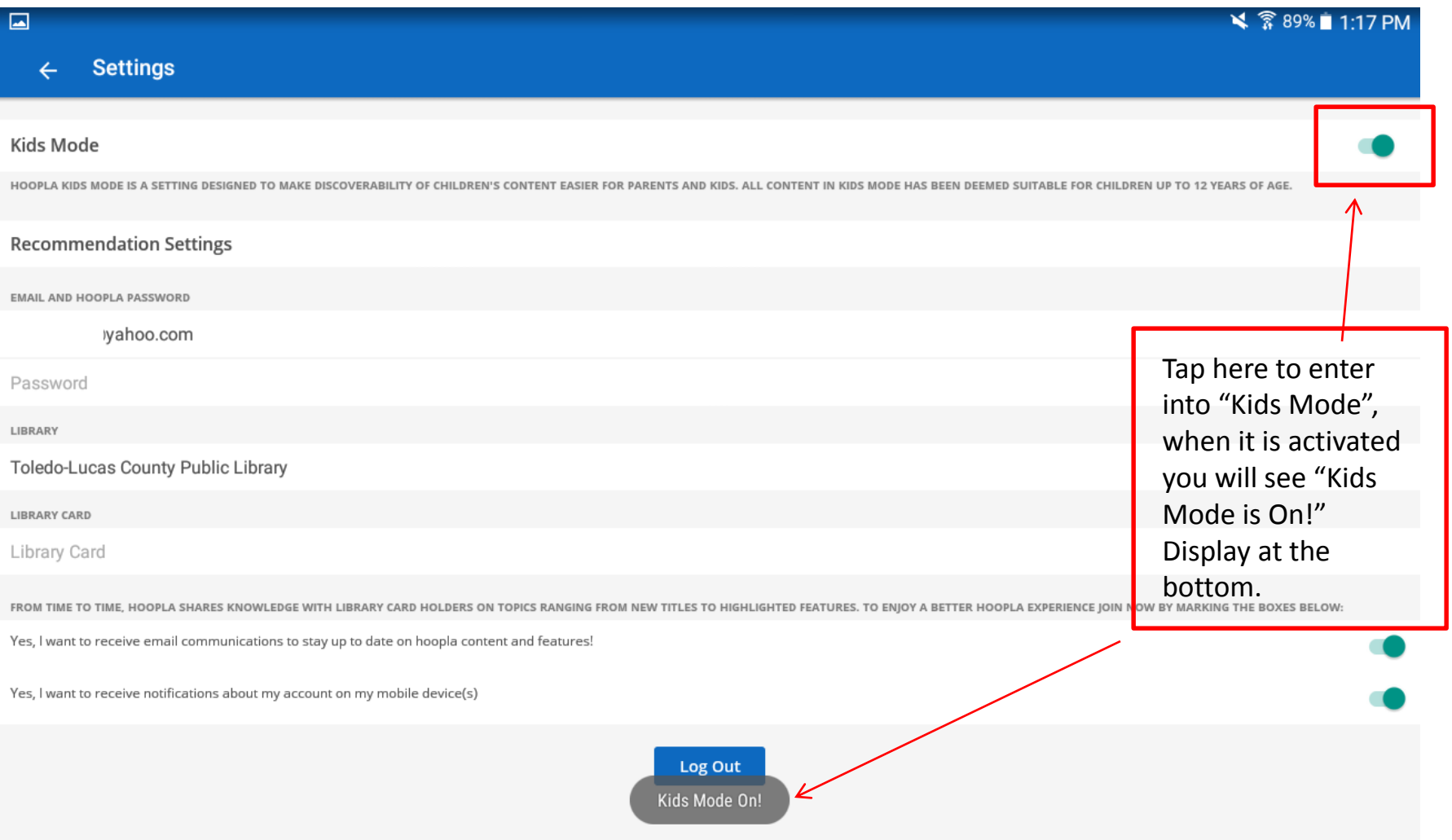

### Website STEP #1

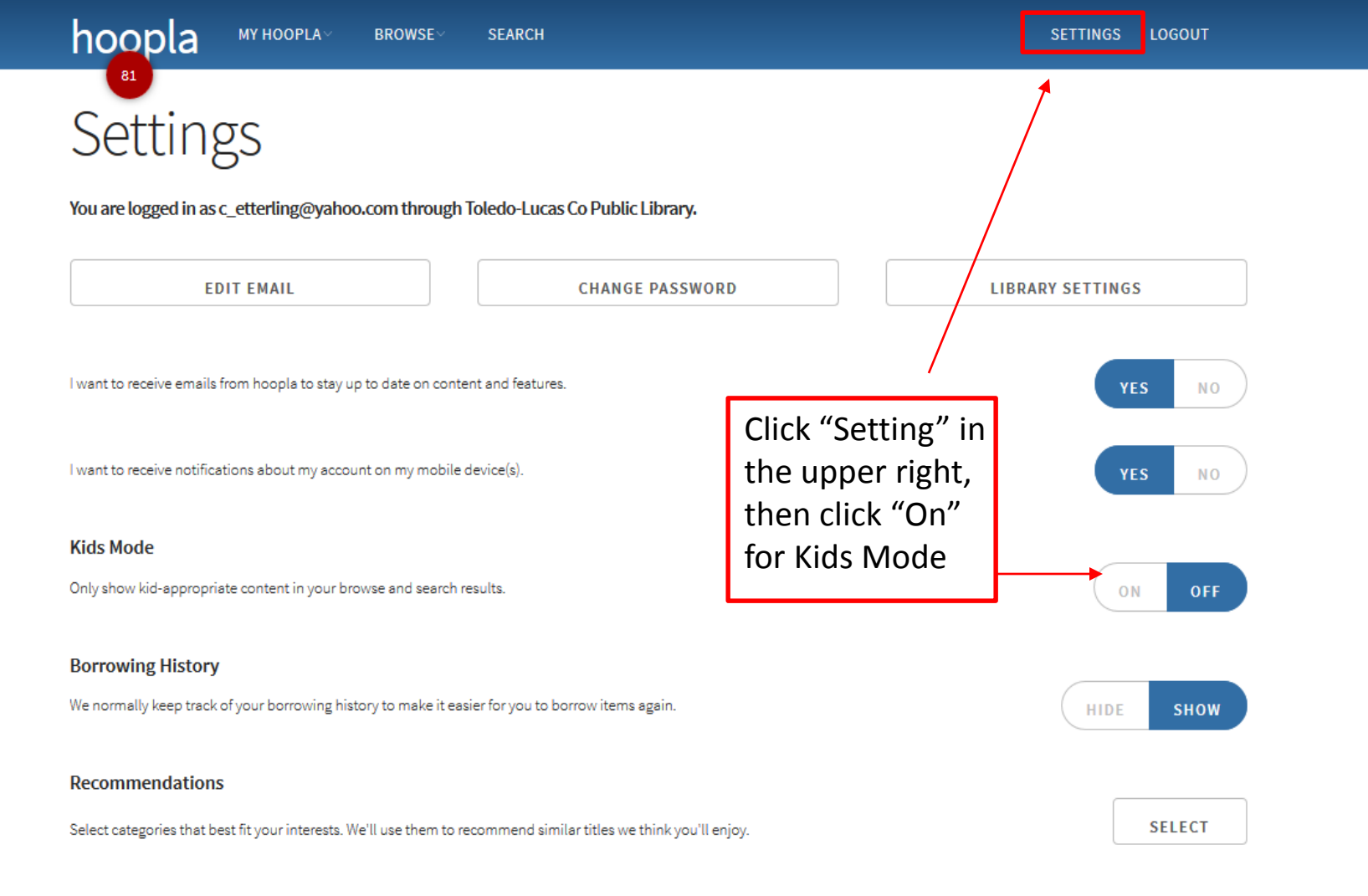

**LOG OUT**